# Chapter 23 Printing

# Basic terms (1)

#### **spooler**

- › Printer server
- › Receive, store, priority print jobs
- › Send print jobs to printer
- **dpi**
	- › dots per inch
	- $\geq$  Such as 300 x 600 dpi

#### **Bitmap**

- › Set of data that specify how dots are filled
- › Compression: JPEG, PNG, TIFF, …

#### **Filters**

Programs that modify print jobs between spooler and printer

# Basic terms (2)

### **PDL**

- Page Description Language
- Describe where and how the image is placed on the page
- › PDLs: PostScript and Printer Command Language (PCL)

### **PostScript**

- PDL developed by Adobe
- › %!PS starting

**PCL**

- › HP's alternative to PostScript
- **RIP**
	- › Raster Image Processor
	- PDLs-to-bitmap conversion

# **Types of Printer**

- Serial and Parallel Printer
	- › Parallel printer is simple and faster than serial printer
- USB Printer
- Network printer
	- Printer with NIC
	- › Two kinds of network printer
		- Printer that can do jobs queuing and scheduling
		- Printer that does not know above, the NIC is nothing more than a channel to transfer printing data, just like serial or parallel port

# **BSD Printing System (1)**

- Printer server
	- › lpd
		- Responsible for accepting jobs, processing them and sending them to an actual printer
		- Control by /etc/printcap
	- › Enable lpd in FreeBSD
		- Edit rc.conf
			- lpd\_enable="YES"
			- Ipd\_flags="-l" #log print request

# **BSD Printing System (2)**

When we want to print …

- › Using lpr command
	- lpr -Php4350 mydocument.txt
- › Printer selection
	- 1.If there is –P option, use that printer
	- 2.If there is "PRINTER" variable, use that printer
	- 3.Use the default printer defined in /etc/printcap
	- 4.If there is no default printer, use the first entry defined in /etc/printcap

# **BSD Printing System (3)**

### When lpd receives the jobs …

- › Put the job in spool directory
	- cf file (control file)
		- Information about the jobs
		- Ex: cfA023ntserv
	- df file (data file)
		- Actual data that is going to be printed
		- Ex: dfA023ntserv

#### › Send the first queued job to printer

- lpd creates a series of UNIX pipes between spool and printer to let system invokes filter to modify the job or something else
- Local or remote printer

#### **cf file**

H140.113.235.1 Plwhsu JEdit2\* ldfA023140.113.235.1 UdfA023140.113.235.1 NEdit2\*

lpd(8)

# **BSD Printing System (4)**

### What client can do ?

- › lpr **to send the job**
- › lpq **to list the queued jobs**
- › lprm **to remote the job**
- What administrator can do ?
	- › lpq, lprm
	- › lpc **to change the printing environment**

 $lpr(1)$ ,  $lpq(1)$ ,  $lprm(1)$ 

### **BSD Printing System** Ipr command

- lpr: submit the jobs
	- › \$ lpr –Pprinter-name file
		- Ex: lpr –Php4350 hwk2.doc
	- › \$ lpr –Pprinter-name -#N file
		- Produce N copies of file
		- Ex: lpr –Php4350 -#3 hwk2.doc
		- Ex: lpr –Php4350 -#3 hwk2.c hwk2.h Makefile
		- Ex: cat hwk2.c hwk2.h Makefile | lpr –Php4350 -#3

**BSD Printing System** Ipg command

## • Ipq: view the printing queue

› % lpq –P**printer-name**

#### **If the first record is not "active" , no printing daemon is running on the printer**

#### Using  $\mathsf{p}_\mathsf{c} \to \mathsf{start}$  hp4050

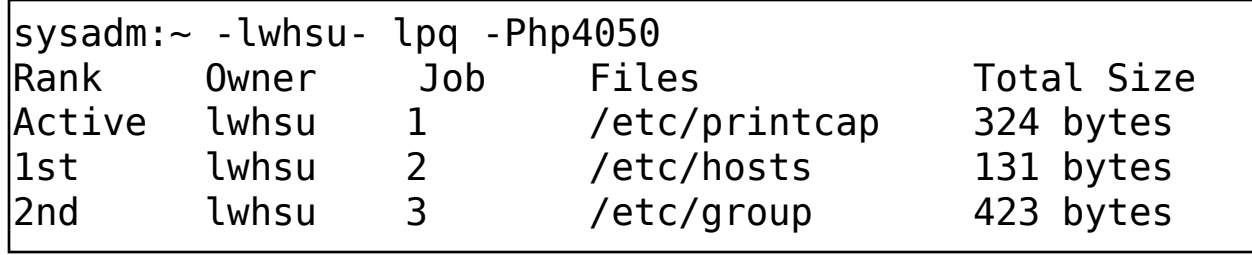

### **BSD Printing System** Iprm command

#### • Iprm: remote print jobs

- › \$ lprm –Pprinter-name jobid
	- Remote single printing job with certain id
	- Ex: lprm –Php4350 121
- › \$ lprm –Pprinter-name user
	- Remote all jobs owned by user
	- Ex: lprm –Php4350 lwhsu
- › \$ lprm –Pprinter-name
	- Remove the active job if the job is owned by user
- › \$ lprm –Pprinter-name
	- Remote jobs you submitted
	- Remote all jobs when root execute it

## **BSD Printing System** Ipc command (1)

#### lpc: make administrative changes

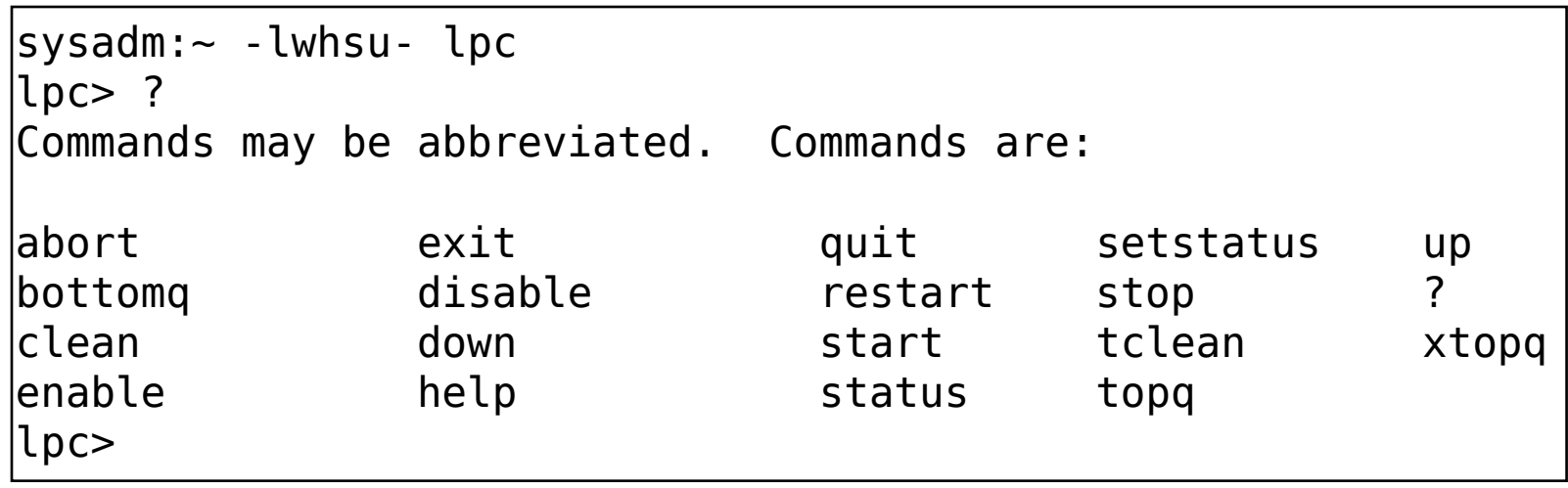

## **BSD Printing System** Ipc command (2)

- lpc commands
	- › help [command]
		- One-line description of that command
	- › enable/disable **printer**
		- **Start or stop spooling**
	- › start/stop **printer**
		- **Start of stop printing, the active job will be finished**
	- › abort **printer**
		- **Stop printing, the active job will be suspended until start printing again**
	- › up/down **printer**
		- **Start or stop** "**spooling and printing**" **at the same time**
	- › clean **printer**
		- **Remove all jobs, including active jobs, but it will be finished**

## **BSD Printing System** Ipc command (3)

- › topq **printer [jobid|username]**
	- **Move the jobs to top of queue**
- › restart **printer**
	- **Restart the printer; restart will fail if the printer still has a filter running**
- › status **printer**
	- **Whether spooling**
	- **Whether printing**
	- **Number of jobs in queue**
	- **Printer status**

```
lpc> status hp4050
hp4050:
        queuing is enabled
        printing is disabled
        2 entries in spool area
        printer idle
lpc>
```
# /etc/printcap file

- How & where to process printing jobs
	- Configuration format
		- Separated by ":"
		- Three option format
			- xx (enable/disable option)
			- xx=string (string type option)
			- xx#number (numeric type option)

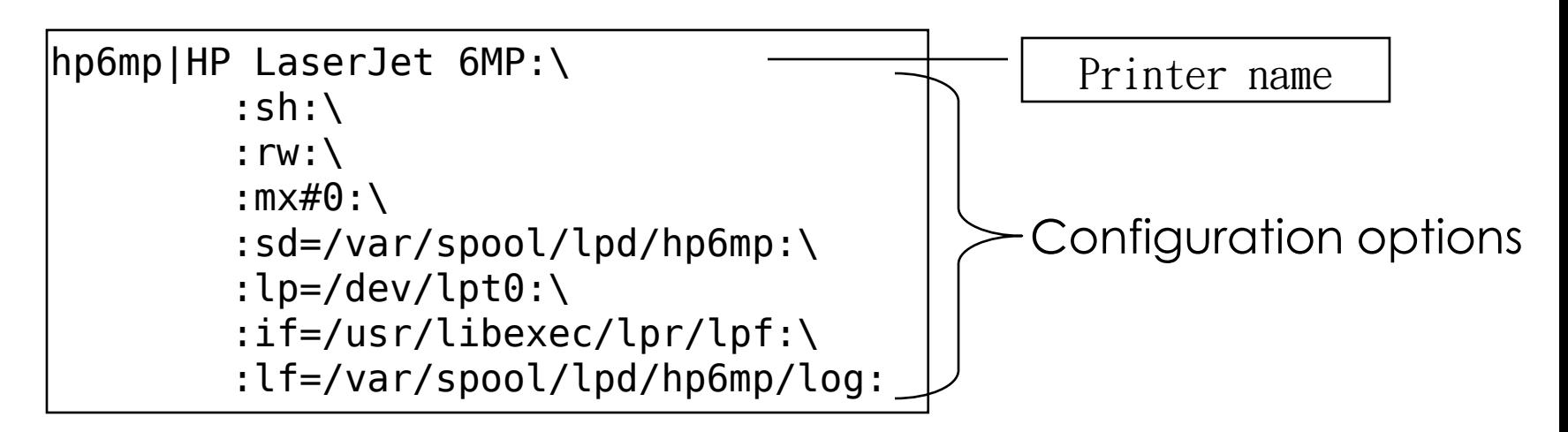

## /etc/printcap file printer name

### Multiple names separated by "|"

### › **The record has "**lp**" will be the default printer**

hp6mp|HP LaserJet 6MP:\ :sh:\ :rw:\ :mx#0:\ :sd=/var/spool/lpd/hp6mp:\ : $lp=$ /dev/lpt0:\ :if=/usr/libexec/lpr/lpf:\ :lf=/var/spool/lpd/hp6mp/log: hp4050|lp|HP LaserJet 4100:\ :sh:\ :rw:\ :mx#0:\ :sd=/var/spool/lpd/hp4050:\ : $lp=$ /dev/null:\ :rm=hp4050:\ :if=/usr/libexec/lpr/lpf:\ :lf=/var/spool/lpd/hp4050/log:

### /etc/printcap file configuration options (1)

- **sd**: spool directory
	- › **Where to put the print jobs before sending to printer**
	- › **Ideal path: under /var/spool/lpd/**
	- › **Permission with 755 and owner, group owner with "daemon"**
		- **Ex: sd=/var/spool/lpd/hp4050**
- **lf**: error log file
	- › **Where to put the error message**
	- › **Ideal path: under spool directory with name "log"**
		- **Ex: lf=/var/spool/lpd/hp4050/log**
	- › **lpd mind sends error messages to syslog, check both**
- **mx**: file size limit
	- › **Size of data that can be spooled at one time in block**
	- › **Ex: mx#5000 (limit of 5000\*1024bytes)**
	- › **Ex: mx#0 (no limit)**

## /etc/printcap file configuration options (2)

- **lp**: device name
	- Local: the device file under /dev
	- › **Remote: /dev/null**
		- **Ex: lp=/dev/lpt0**
		- **Ex: lp=/dev/null**
- **rm**: remote machine
	- › **Which host to send the print job if this printer is a remote one**
		- **Ex: rm=csduty**
- **rp**: remote printer
	- Which printer to send if this remote host has several **printer** 
		- **Ex: rm=csduty**
		- **Ex: rp=ps**

## /etc/printcap file

## configuration options (3)

- **if**, **of**: printing filters
	- › **shell scripts mostly**
	- › **Three basic jobs**
		- **Accept printing job from standard in**
		- **Transform data**
		- **Send the result to standard output**
	- › **Another usage of filters**
		- **Accounting**
		- **Access control to** "**user**" **level**
		- **Auditing**
- **af**: accounting file
	- › **Tell filters where to append the auditing records**

Adding a Printer in FreeBSD Local Printer Through parallel port (1)

- Hardware Setup
	- Connect the cable
- Software Setup
	- 1. Configure the kernel
	- 2. Set the communication mode
	- 3. Test
	- 4. Set up LPD

## Adding a Printer in FreeBSD

Local Printer Through parallel port (2)

#### 1. Configure the kernel

- grep boot message first
	- \$ grep ppc /var/log/dmesg.today

sysadm:~ -lwhsu- dmesg | grep ppc ppc1: <Standard parallel printer port> port 0x378-0x37f irq 7 on acpi0 ppc1: Generic chipset (NIBBLE-only) in COMPATIBLE mode ppbus0: <Parallel port bus> on ppc1 sysadm:~ -lwhsu- dmesg | grep lpt lpt0: <Printer> on ppbus0 lpt0: Interrupt-driven port

#### › If found nothing, recompile the kernel

- Modify kernel config
	- device ppc
		- device ppbus  $#$  Parallel port bus<br>device lpt  $#$  Printer
	- device lpt
- 
- Or just load kernel module
	- kldload ppc
	- kldload lpt

Adding a Printer in FreeBSD Local Printer Through parallel port (3)

- › Check whether there is /dev/lpt0, … – Parallel port : /dev/ppc0, /dev/ppc1, …
	- Printer device file: /dev/lpt0, /dev/lpt1, …

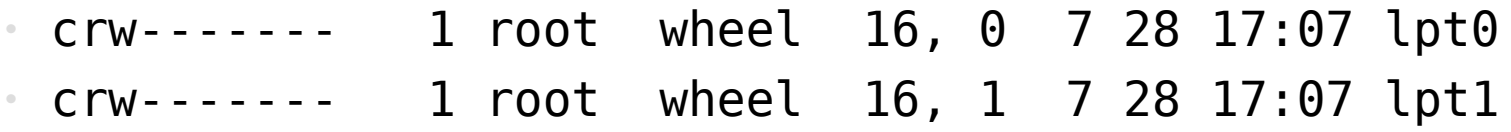

## Adding a Printer in FreeBSD

Local Printer Through parallel port (4)

- 2. Set the communication mode
	- using Iptcontrol(8)
		- \$ lptcontrol –i –d /dev/lpt0
			- (interrupt-driven mode)
		- \$ lptcontrol –p –d /dev/lpt0 (polled mode)
		- Put in /etc/rc.local
	- using device hint (/ boot/device.hints)
		- Interrupt driven mode hint.ppc.0.irq="7"
			-
- 
- Polled mode hint.ppc0.irq=""
- Communication mode
	- Interrupt-driven
		- OS use IRQ line to determine when the printer is ready for data
	- › Polled
		- OS will repeatedly ask the printer whether it is ready for data

Adding a Printer in FreeBSD Local Printer Through parallel port (5)

3. Test

- › Using lptest as root
	- \$ lptest > /dev/lpt0
- › Using PostScript program if it understands
	- \$ cat test-printer > /dev/lpt0

Content of test-printer file

```
%!PS
100 100 moveto 300 300 lineto stroke
310 310 moveto /Helvetica findfont 12 scalefont setfont
(Is this thing working?) show
showpage
```
Adding a Printer in FreeBSD Local Printer Through parallel port (6)

- 4. Setup LPD
	- Edit the /etc/printcap file
		- Naming the Printer
		- Suppressing Header (sh)
		- Making the Spooling Directory (sd)
		- Identifying the print device (Ip)
		- Input filter (if)
		- Turn on lpd
		- Test with lpr

Adding a Printer in FreeBSD Local Printer Through parallel port (7)

- › Detail steps
	- \$ mkdir /var/spool/lpd/hp6mp
	- \$ chown daemon:daemon /var/spool/lpd/hp6mp
	- \$ chmod 770 /var/spool/lpd/hp6mp
	- \$ mkdir /etc/print
	- (Edit /etc/print/if-simple)
	- \$ chmod 555 /etc/print/if-simple
	- Edit rc.conf with lpd\_enable="YES"

Adding a Printer in FreeBSD Local Printer Through parallel port (8)

### • Content of /etc/printcap

sysadm:~ -lwhsu- less printcap hp6mp|HP LaserJet 6MP:\ :  $\mathsf{sh}:\mathsf{\lambda}$ :sd=/var/spool/lpd/hp6mp:\ : $\text{lp}=\text{/dev}$ ,  $\text{lp}(\text{lp}(\cdot))$ :if=/etc/print/if-simple:

### Content of /etc/print/if-simple

```
#!/bin/sh
#
# Simply copies stdin to stdout. 
# Ignores all filter arguments.
printf "\033&k2G" && cat && printf "\033&l0H" && exit 0
exit 2
```
### Adding a Printer in FreeBSD Network printer (1)

- Access a printer attached to a remote host
- Access a printer attached to a network
	- › Printer understand LPD protocol
		- It can queue and schedule jobs from remote hosts
		- It is like access to a printer attached to a host
	- › Printer supports only data stream network connection
		- We need a host to spool jobs and send them to the printer

Adding a Printer in FreeBSD Network printer (2)

- › Remote printer understanding LPD directly attached on the network
	- Set our /etc/printcap with "rm" option
	- Don't forget to create spooling directory with right access mode

```
hp4050|lp|HP LaserJet 4100:\
          : sh:\setminus: rw: \setminus:mx#0:\
          :sd=/var/spool/lpd/hp4050:\
          :\lceil p=/\text{dev}/\text{null}: \rangle: rm=hp4050:\:if=/usr/libexec/lpr/lpf:\
           :lf=/var/spool/lpd/hp4050/log:
```
Adding a Printer in FreeBSD Network printer (3)

- › Remote printer that support data steam connection only
	- The network interface card of printer is used to let you send data to it just like serial / parallel port
	- Have to develop a communication program called by filter

```
#!/bin/sh
#
# diablo-if-net - Text filter for Diablo printer `scrivener' listening
# on port 5100. Installed in /usr/local/libexec/diablo-if-net
#
exec /usr/libexec/lpr/lpf "$@" | /usr/local/libexec/netprint scrivener 5100
```
## Adding a Printer in FreeBSD

Network printer (4)

```
#!/usr/bin/perl
\begin{bmatrix} \# \ \# \end{bmatrix}netprint - Text filter for printer attached to network
# Installed in /usr/local/libexec/netprint
#
$#ARGV eq 1 || die "Usage: $0 <printer-hostname> <port-number>";
\ket{\$printer} host = \$ARGV[0];$printer_port = $ARGV[1];
require 'sys/socket.ph';
($ignore, $ignore, $protocol) = getprotobyname('tcp');
($ignore, $ignore, $ignore, $ignore, $address)
    = gethostbyname($printer_host);
$sockaddr = pack('S n a4 x8', &AF_INET, $printer_port, $address);
socket(PRINTER, &PF_INET, &SOCK_STREAM, $protocol)
    || die "Can't create TCP/IP stream socket: $!";
connect(PRINTER, $sockaddr) || die "Can't contact $printer_host: $!";
while (<STDIN>) { print PRINTER; }
exit 0;
```
# **Restricting Printer Usage**

- Multiple Copies › To disable: sc option
- Group access › rg option
- Control size of jobs › mx option
- Remote access
	- › /etc/hosts.lpd
		- Hosts in file are allowed to access the printer

```
hp4050|lp|HP LaserJet 4100:\
           :\mathsf{sh}:\mathsf{\setminus}: rw: \&:mx#0:\
           :sd=/var/spool/lpd/hp4050:\
           :sc:\
           :rg=csie:\
           :mx#5000:\
           :\lceil p=/\text{dev}/\text{null}: \rangle:rm=hp4050:\
           :if=/usr/libexec/lpr/lpf:\
           :lf=/var/spool/lpd/hp4050/log:
```
- Three kinds
	- › Text filters (input filter)
		- Handle regular text printing
		- /usr/libexec/lpr/lpf
	- › Conversion filter
		- Convert a specific file format into another
	- › Output filter
		- Used if there is no text filter
- Return value
	- › exit 0
		- successfully
	- › exit 1
		- Failed to print, but want LPD to print the file again
	- $\ge$  exit 2
		- Failed to print, and does not want to print the file anymore

plaintext on PostScript Printers (1)

- Postscript printing jobs
	- › **Start with** %!PS
	- › **If this job start with "%!PS",** 
		- let it goes to printer directory
	- › **Else**
		- convert the text into Postscript and print the result
- Using text filter "lprps"
	- › /usr/ports/print/lprps-a4

#### plaintext on PostScript Printers (2)

```
sysadm:~ -lwhsu- cat /usr/share/examples/printing/psif
#!/bin/sh
#
# psif - Print PostScript or plain text on a PostScript printer
# Script version; NOT the version that comes with lprps
# Installed in /usr/local/libexec/psif
#
read first_line
first two chars=`expr "$first line" : '\(..\)'`
if [ "$first_two_chars" = "%!" ]; then
   #
   # PostScript job, print it.
   #
   echo "$first_line" && cat && printf "\004" && exit 0
   exit 2
else
   #
   # Plain text, convert it, then print it.
   #
   ( echo "$first line"; cat ) | /usr/local/bin/textps &\& printf "\004" &\& exit 0
   exit 2
fi
```
non-PostScript printer

● Simulating PostScript on non-PostScript printer

- › Using "ghostscript"
- › Under /usr/ports/print/ghostscript-gnu

```
#!/bin/sh
printf "\033&k2G" || exit 2
IFS="" read -r first_line
first two chars=`expr "$first line" : '\(..\)'`
if [ "$first_two_chars" = "%!" ]; then
    /usr/local/bin/gs -dSAFER -dNOPAUSE -q -sDEVICE=lj5gray \
      -sOutputFile=- - && exit 0
else
    echo "$first_line" && cat && printf "\033&l0H" && 
lexit 0
fi
lexit 2
```
# Chinese printing

## bg5ps

- › /usr/ports/chinese/pg5ps
- › Transform document into ps using TTF
- enscript
	- › /usr/ports/chinese/enscript
	- › Transform document into ps using CID-font